## **Book Mark Library Services Pty Ltd**

**Fact Sheet - Borrowing a book**

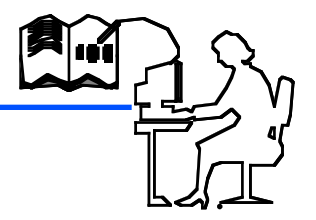

## Loans Window

**Step 1.** Open the Loans window and **scan the borrower number**.

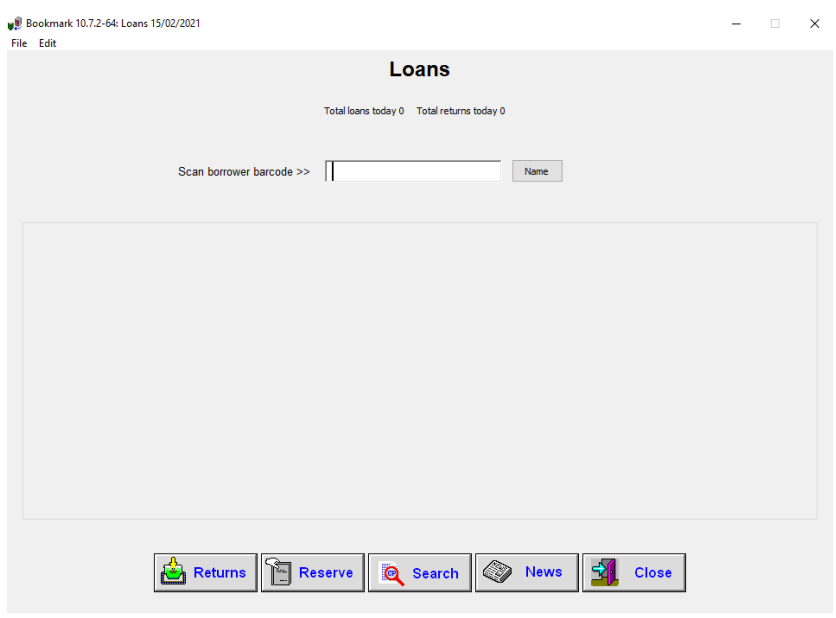

Don't have the borrower number? Click Name.

## **Step 2 Scan the items to be borrowed**

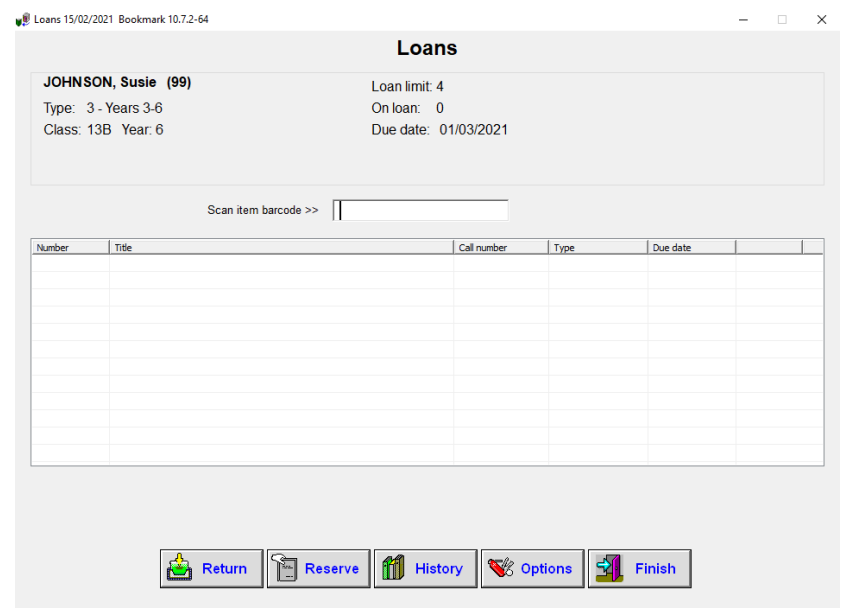

**Step 3 Scan FINISH** to finish borrowing and remove your name from the screen. (**SWAP** swaps between loans and returns and back)

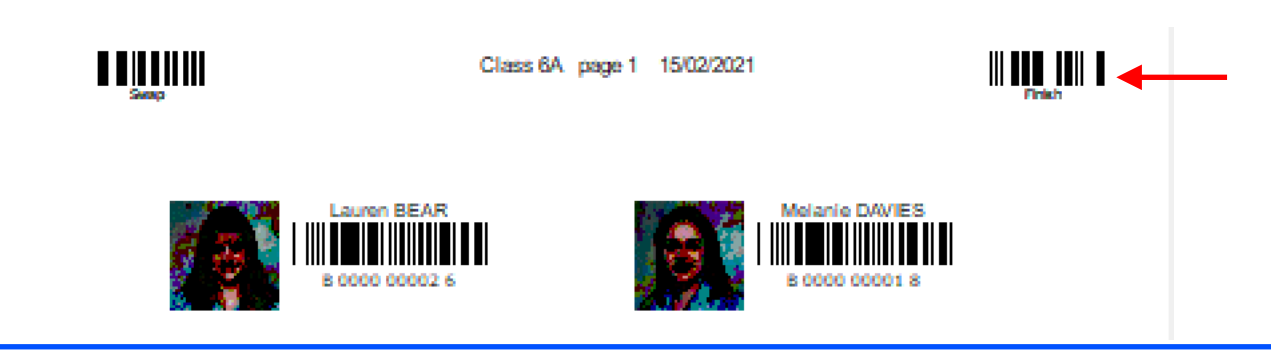

[bookmarklibrary@optusnet.com.au](mailto:bookmarklibrary@optushome.com.au) [www.bookmarklibrary.com.au](http://www.bookmarklibrary.com.au) ph: 0427 045 896